## 上海大学 2020 春季学期校内国际学生公寓在线申请须知

一、 申请须知:

- 1. 上海大学国际学生公寓仅供在上海大学学习的国际学生居住。
- 2. 上海大学国际学生公寓采取在线预定制度,所有新生可在申请日期内(2020 年 1 月 1 日至 2 月 15 日)在线提交住宿申请单。逾期将不保证校内房源。
- 3. 国际学生公寓将优先保证 2020 级新生入住。
- 4. 申请入住上海大学国际学生公寓的学生可根据自己的学生类别或经济能力预定 住房。包含住宿费的奖学金生,其住宿费由上海大学承担,学校按学生类别安 排住房,原则上博士生和高级进修生住单人间,硕士生和普通进修生住双人间, 本科生住 4 人间;校际交流学生按校际交流协议执行。自费和需要交纳住宿费 的学生,可以自由选择房型。
- 5. 网上预订将根据学生提交的申请信息来分配房间。一般不允许跨校区申请入住。 遇到房源紧张而不能完全匹配国际学生申请需求时,本部门会及时与申请者进 行沟通、协商、解决。
- 6. 一般情况下,不允许更改预订信息。学生预订后的房间将保留至 2020 年 3 月 11 日,未能按时到校报到注册入住的房间将可能不会被保留。延期入住的学生 如果没有提前通知国际学生招生办公室的,预定的住房将不会被保留。
- 7. 预定结果分为"预订成功"和"预订不成功"两种结果,本部门将在 2020 年 3 月 1 日前通过邮件通知到学生本人

请务必保持所填信息的真实性,如果填写内容不真实或不准确将可能导致无法 预订成功。后勤保障部公寓办公室对以上有解释权。如有问题,请与我们工作人员 联系: アイストランド しんしゃく しゅうしょく しんしゃく しゅうしゅう

宝山校区、嘉定校区住宿联系人:王老师 shuhq@oa.shu.edu.cn 延长校区住宿联系人:厉老师 121209441@qq.com

二、网上预订操作办法

1、网址:http://www.applyforshu.com/en/site/login

2、操作截图:

1)登录系统账号,输入邮箱及密码

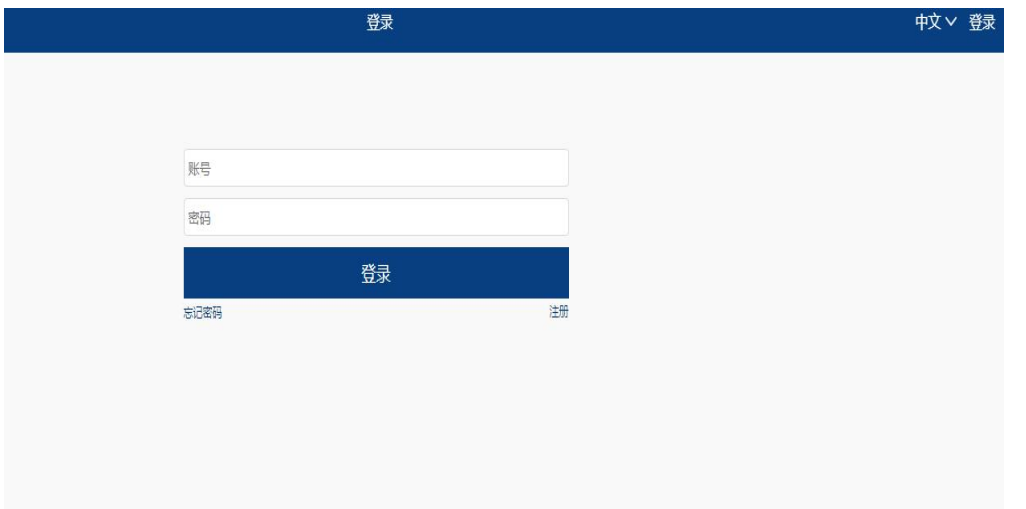

## 2. 登录后,点击右上角"宿舍预定"

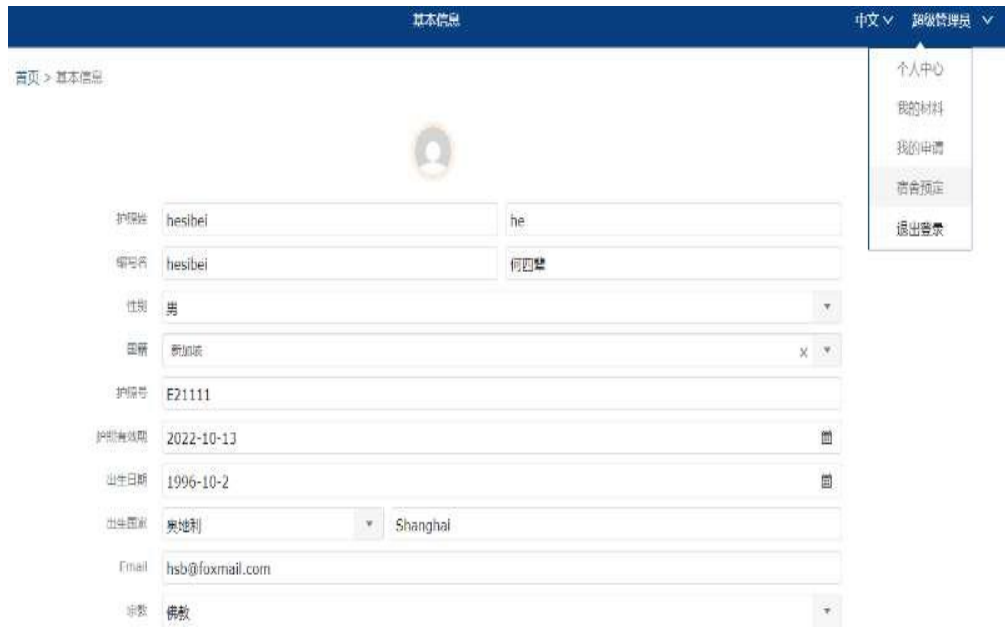

# 3. 阅读并确认同意《预订须知》,点击继续

申请须知:

- 1. 上海大学国际学生公寓仅供在上海大学学习的国际学生居住。
- 2. 上海大学国际学生公寓采取在线预定制度, 所有新生可在申请日期内 (2020年1月1日至2月15日)在线提交住宿申请单。逾期将不保证校内房 源。
- 3. 国际学生公寓将优先保证2020级新生入住。
- 4. 申请入住上海大学国际学生公寓的学生可根据自己的学生类别或经济能力预定住房。包含住宿费的奖学金生, 其住宿费由上海大学承担, 学校按 学生美别安排住房,原则上博士生和高级进修生住单人间,硕士生和普通进修生住双人间,本科生住4人间;校际交流学生按校际交流协议执 行。自费和需要交纳住宿费的学生,可以自由选择房型。
- 5. 网上预订将根据学生提交的申请信息来分配房间。一般不允许跨校区申请入住。遇到房源紧张而不能完全匹配国际学生申请需求时,本部门会及 时与申请者进行沟通、协商、解决。
- 6. 一般情况下,不允许更改预订信息。学生预订后的房间将保留至2019年3月11日, 未能按时到校报到注册入住的房间将可能不会被保留。延期 入住的学生如果没有提前通知国际学生招生办公室的,预定的住房将不会被保留。
- 7. 预定结果分为"预订成功"和"预订不成功"两种结果,本部门将在2019年3月1日前通过邮件通知到学生本人

请务必保持所填信息的真实性,如果填写内容不真实或不准确将可能导致无法预订成功。后勤保障部公寓办公室对以上有解释权。如有问题,请与我 们工作人员联系:

宝山校区、嘉定校区住宿联系人:王老师 shuhq@oa.shu.edu.cn 延长校区住宿联系人: 厉老师 121209441@qq.com

》我已认真阅读并同意以上信息,继续申请

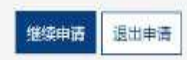

### 4. 填写个人资料,提交住宿申请。

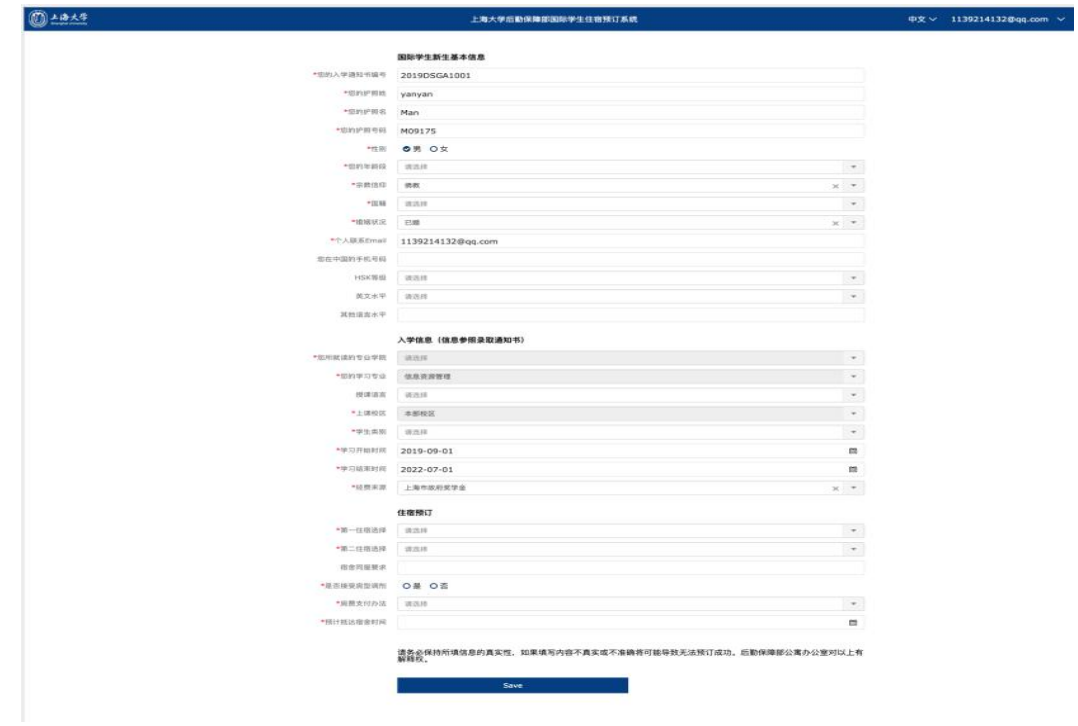

5. 预定的最终结果以后勤部门的邮件通知为准。

备注:请使用在上海大学网申系统中留的邮箱地址作为用户名。如登录失败,请"注册"新用 户。使用上海大学网申系统或中国政府奖学金申请系统中留的邮箱地址作为用户名,护照号码 作为密码,操作办法如下:

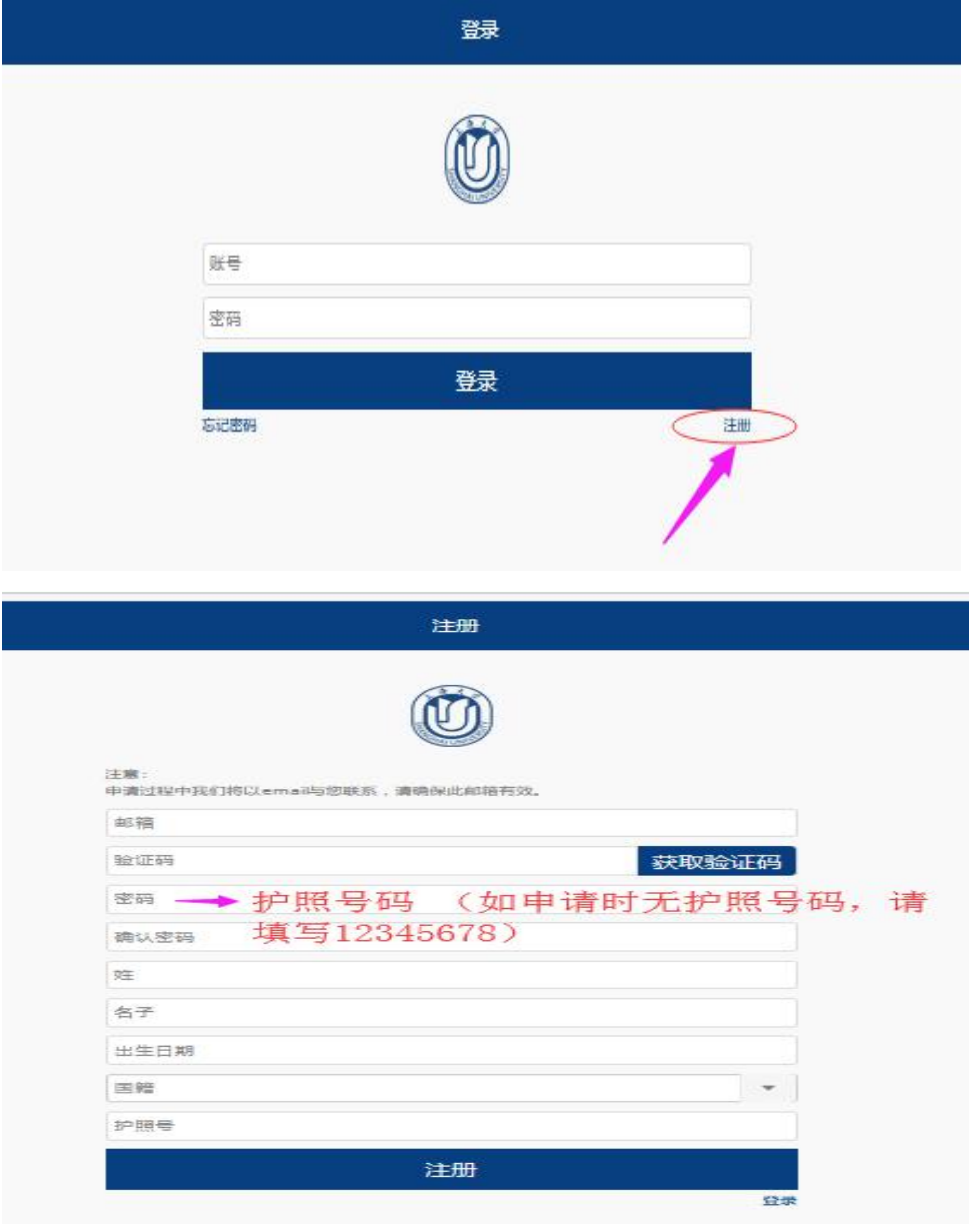

完成注册后,再登录。

# **Notice on Online Application of On-campus dormitory for 2020 Spring Semester New International Students**

#### **I. Instructions for Application:**

1. The International student apartments of Shanghai University are only provided for the international students who study at Shanghai University.

2. Online reservation system is adopted for the application for the International student apartments, to which all freshmen can submit the accommodation application online during the application period **(January 1, 2020 to February 15, 2020)**. If overdue, the availability of on-campus accommodation will not be guaranteed.

3. Priority concerning housing arrangements will be given to 2020 new students.

4. Students who apply for the International Student Apartments at Shanghai University can reserve their housing according to their own student category or financial situation. For scholarship students whose accommodation is included, the accommodation expenses shall be borne by Shanghai University. The housing is arranged according to the type of students. In principle, Doctoral students and Senior scholars live in single rooms; Master students and General scholars live in twin rooms; Undergraduates live in four-bed rooms; Exchange students shall be arranged in accordance with the exchange agreement. Self supporting students and those who need to pay for their accommodation expenses are free to choose the type of room.<br>5. The rooms will be allocated according to the application information submitted online

by the students. Cross-campus applications are generally not allowed. When the housing supply is too tight to fully match the application needs of International students, the department will communicate and negotiate with the applicants, then addressing the problem timely.

6. In general, change of reservation information is not allowed. The reserved rooms will be kept until **March 11, 2020**; for those who fail to register and check in on time, their reserved rooms may not be retained. The same is true for some students who delay checking in and do not notify the Enrollment Office of International students in advance.

7. There are two reservation results, "Reservation Success" and "Reservation Failure". The students will be informed of the results by e-mail by **March 1 2020**.

Please make sure the information you fill in is true. Otherwise, you may get an unsuccessful reservation. The Apartment Office of the Logistics Support Department holds the explanation right of the above. If you have any questions, please contact our staff:

#### **Accommodation Contact**

Baoshan Campus and Jiading Campus: Ms. Wang shuhq@oa.shu.edu.cn

Yanchang Campus: Ms. Li 121209441@qq.com

#### **II. Operation of Online Booking**

1. Website: http://www.applyforshu.com/en/site/login

2. Screenshot of Operation Procedures:

**Step1**. Log in to your account and enter the correct password.

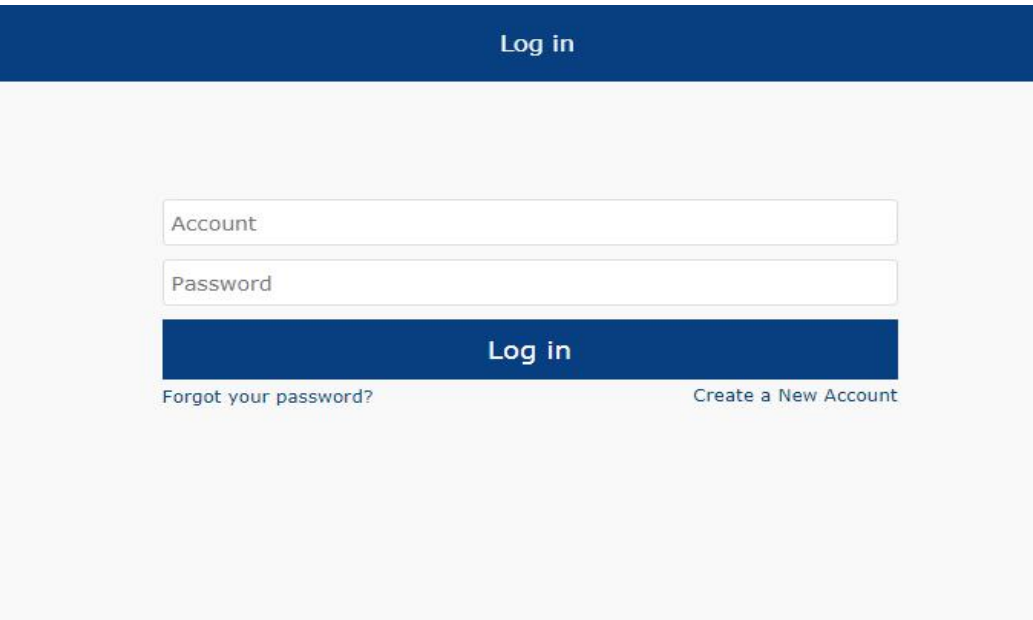

**Step 2**. Click the "Dormitory Reservation" in the upper right corner.

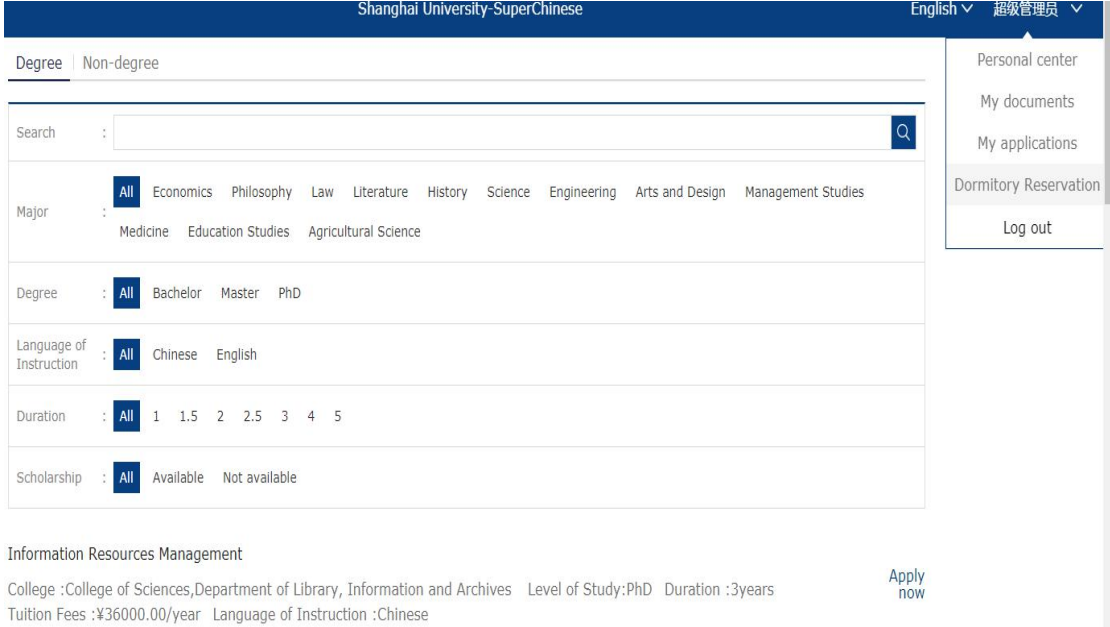

## **Step 3.** Read the relevant content, and check and click Continue.

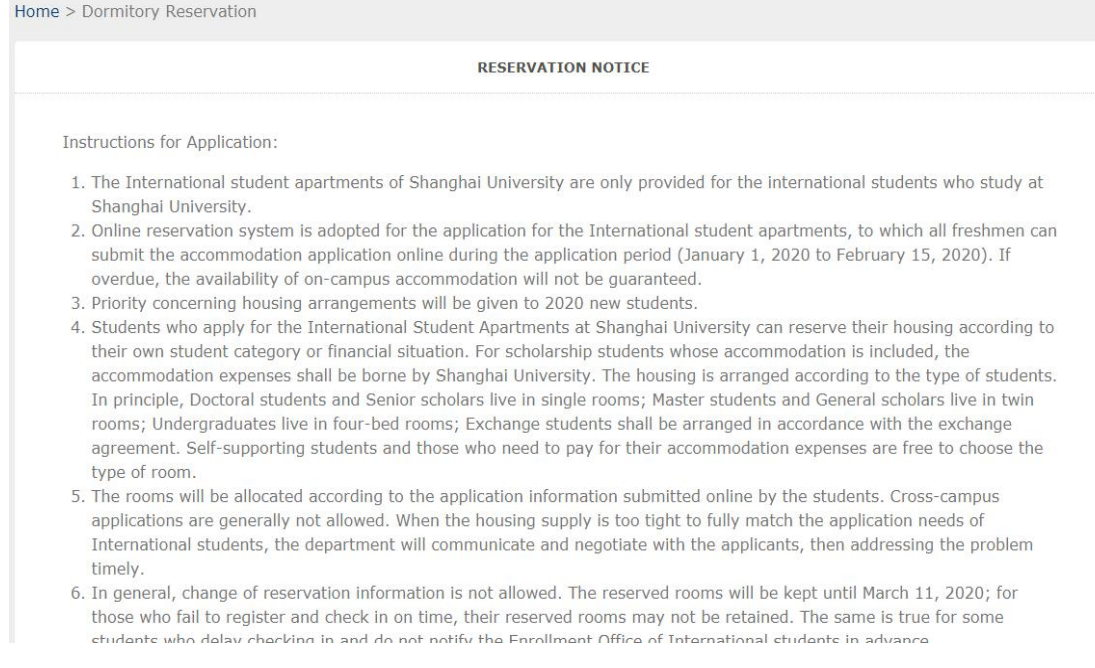

## **Step 4**. Fill in the relevant information and complete the submission.

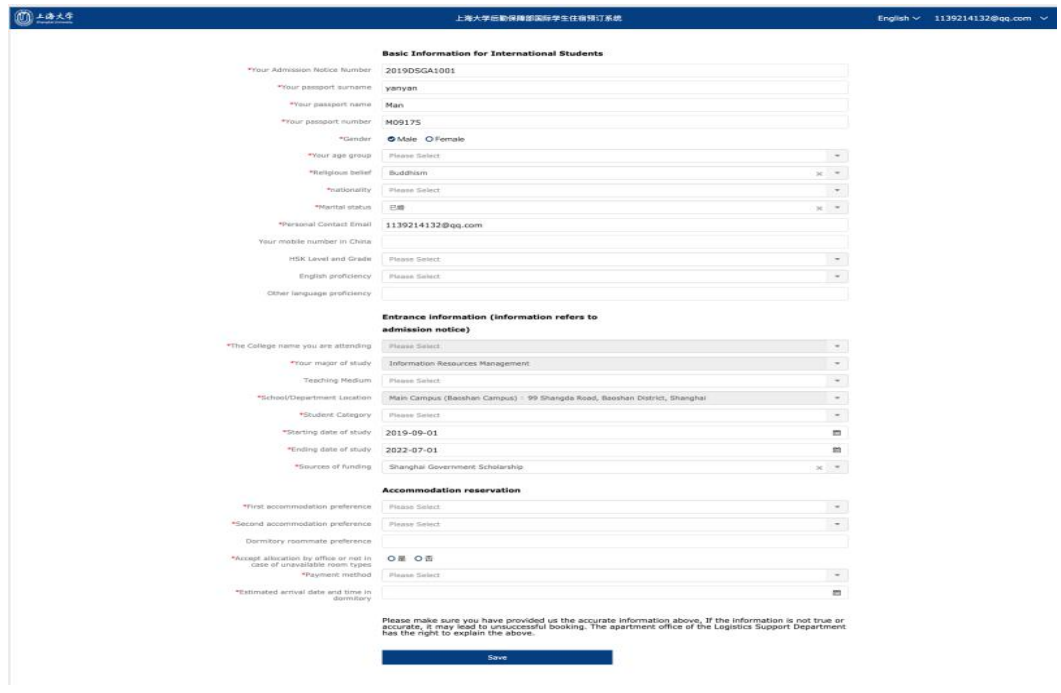

**Step 5**. .Please wait for final confirmation email of application result from working staff.

*Please note that the account is the email address you filled in SHU Online Application System or CSC Scholarship Online Application. If failed, please use that email address to create the new account, and set the password.*

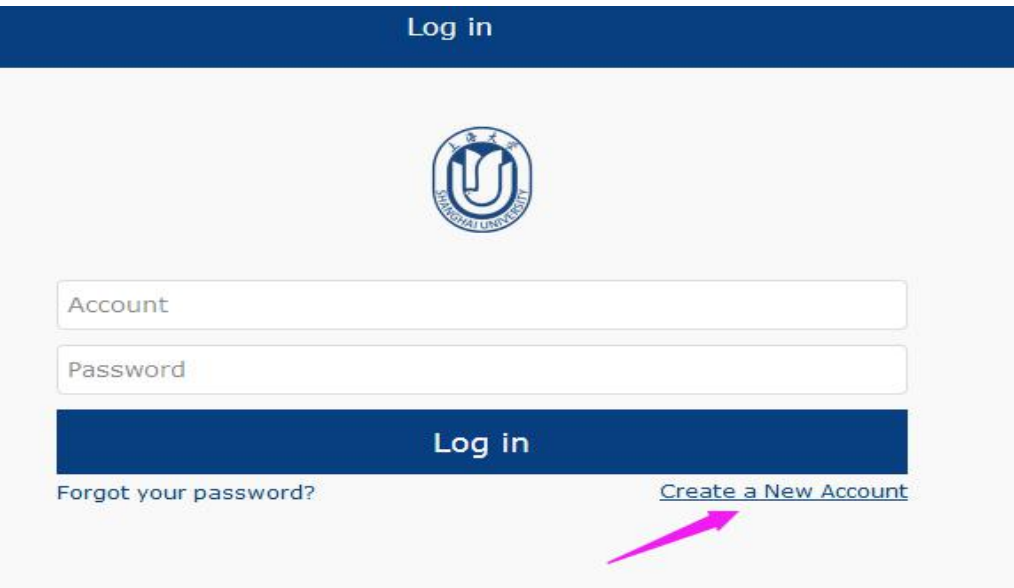

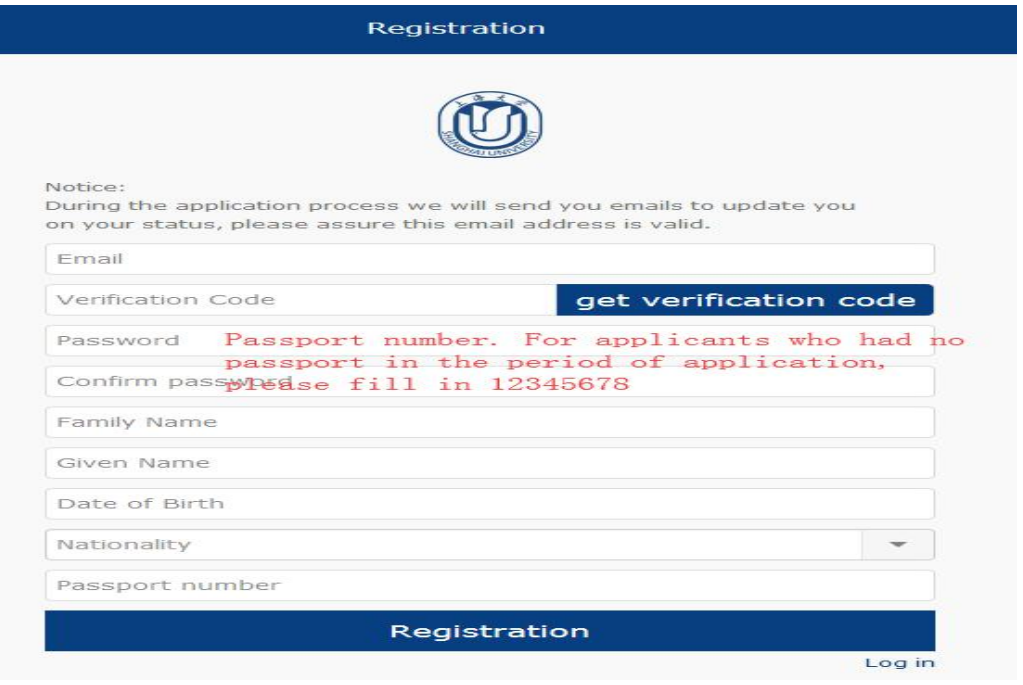